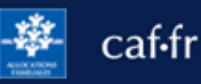

Transmettre un document justificatif sur caf.fr ou sur l'appli Caf-Mon Compte, c'est simple, rapide et sécurisé !

## **Quand transmettre un document justificatif ?**

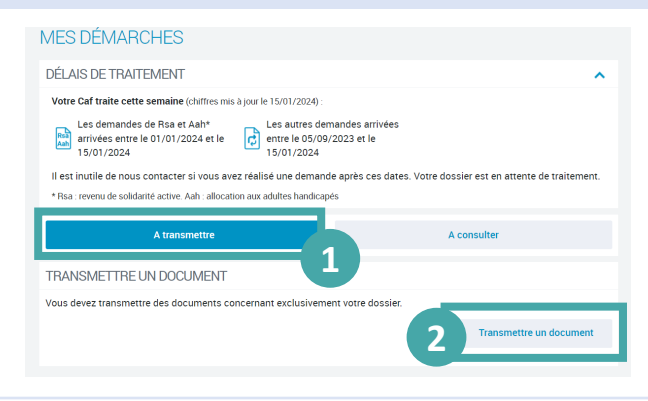

① Je peux envoyer un document justificatif directement en ligne dans la rubrique **Suivre mes démarches** en cliquant sur l'onglet **À transmettre.**

② je clique sur le bouton **Transmettre un document.** 

## **Quel document justificatif transmettre ?**

Je peux transmettre :

- des documents justificatifs enregistrés **aux formats jpg, png ou gif et pdf**, comme une pièce d'identité (carte d'identité ou passeport), une carte de séjour, un bulletin de salaire, un bail de location, une déclaration de grossesse, etc.
- Jusqu'à 6 documents en une seule fois.

## **Comment transmettre un document justificatif en ligne ?**

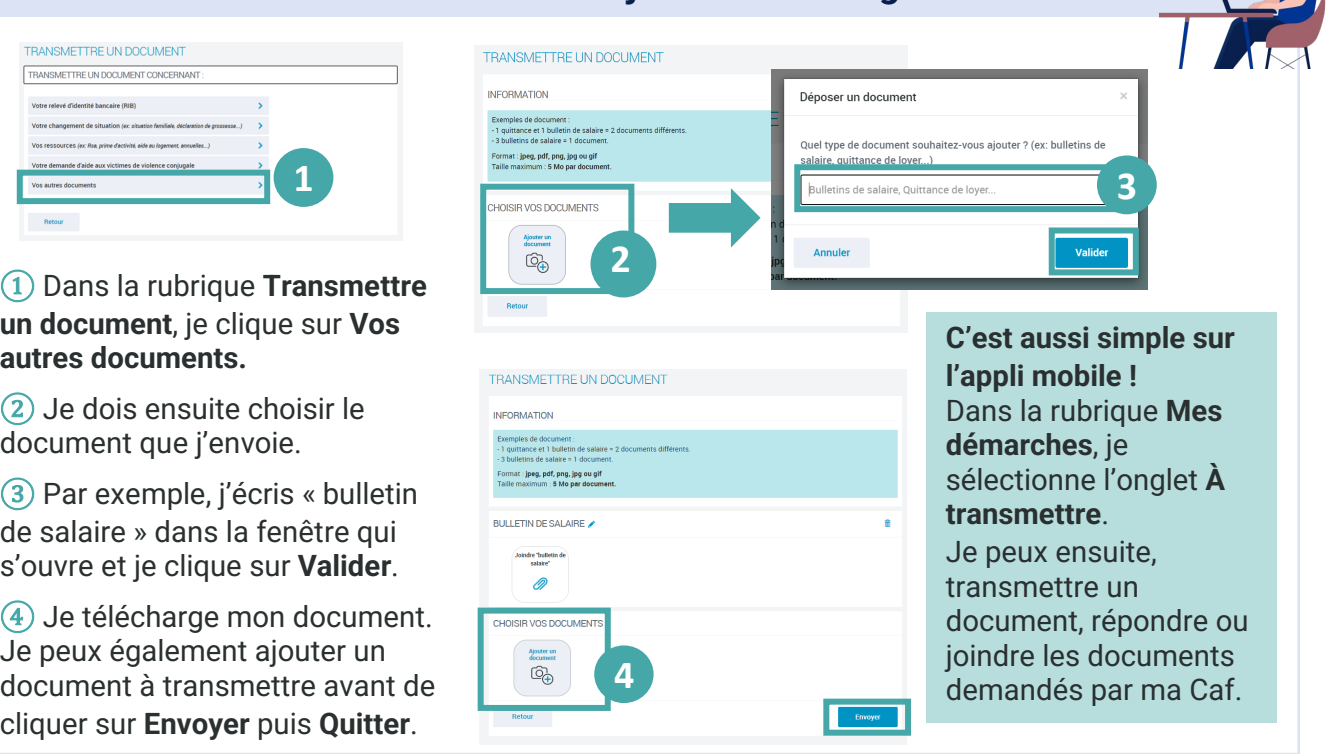